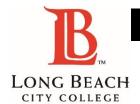

## **ADDING CLASSES WITH A PERMISSION NUMBER**

**PERMISSION NUMBER** ► A unique six digit number which is specific to a class & section the student to register for a course which is already closed.

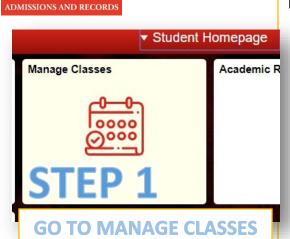

## **NOTES:**

- A Permission Number can ONLY BE USED ONCE & should be used AS SOON AS POSSIBLE.
- Visit your VIKING ACCOUNT then go to: MANAGE CLASSES ►
  SHOPPING CART in the box on the left hand side of the menu.
- Once you have input the Permission Number successfully, you should see a GREEN CHECK MARK and are now enrolled in the class.
- 5. If you are currently **WAITLISTED** for the course & trying to add, please **REMOVE** it from your cart and **START FROM STEP 1**.

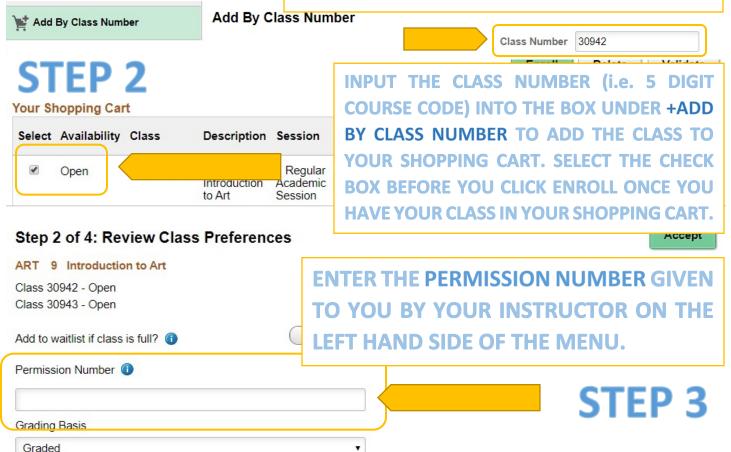

## STUDENTS, PLEASE REMEMBER:

You must speak with the instructor/department FIRST to request a PERMISSION NUMBER. Permission numbers must be used by the PERMISSION NUMBER DEADLINE. If you have any HOLDS, you may not be allowed to add any classes. You may NOT ATTEND class unless you are OFFICIALLY ENROLLED in the course.